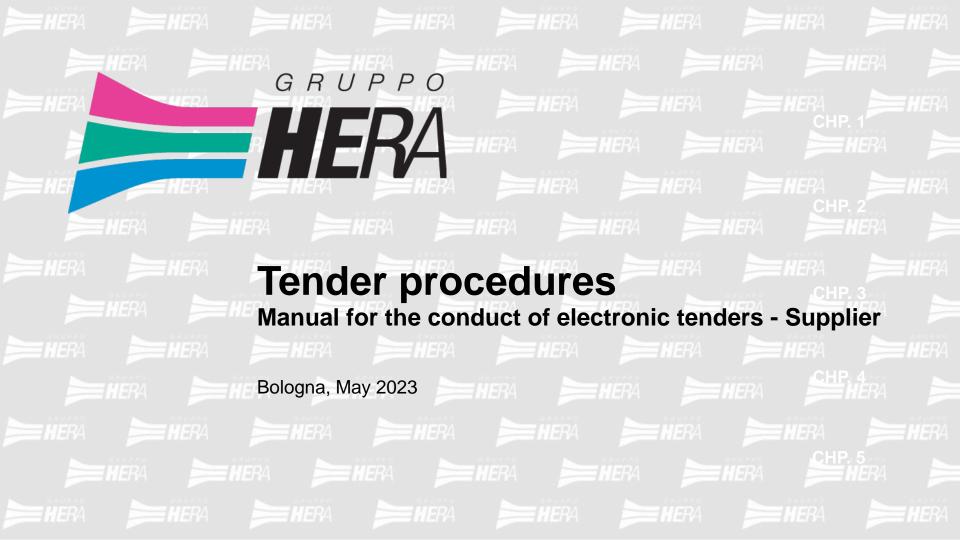

|                      | Chapter 1                                                                                           |       |        |
|----------------------|----------------------------------------------------------------------------------------------------|-------|--------|
| HERA                 | Public calls for tenders                                                                            | р. 3  | CAP. 1 |
|                      | Chapter 2                                                                                           |       |        |
| Table of             | Procedure for preparing tender envelopes                                                            | р. 7  | CAP. 2 |
| Table of<br>Contents | Chapter 3                                                                                           |       |        |
|                      | Procedure for preparing envelopes for a<br>tender with RFQ [request for quote] for<br>multiple lots | p. 20 | CAP. 3 |
|                      | Chapter 4                                                                                           |       |        |
|                      |                                                                                                    |       |        |
|                      | Procedure for conducting a RFI [request for information]                                            | p. 26 | CAP. 4 |
|                      |                                                                                                    |       |        |

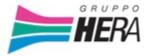

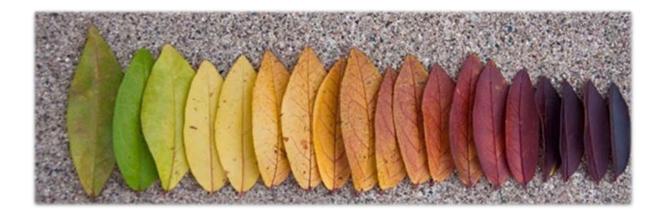

# CHAPTER 1 Public calls for tenders

#### Accessing public calls for tenders

To view the list of active and/or past Public Tenders, use the Link found on Hera's website

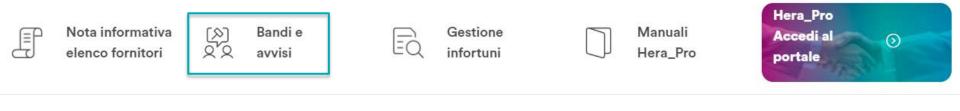

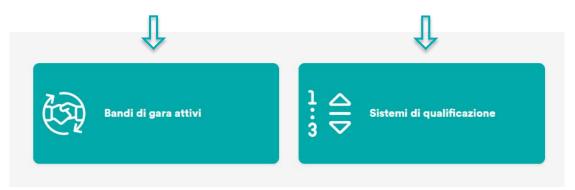

#### Accessing public calls for tenders

The link allows you to view current and past Public Calls for Tenders

#### HERA 18:17 Central European Time DST 1 ✿ Opportunità Pubblicate ... Opportunità Correnti Opportunità Passate Inserisci Filtro (digita per iniziare la ricerca) 🛛 👻 Visualizzazione risultati 1 - 1 di 1 PROCESSI DI PROCUREMENT AZIENDA BUYER PROTOCOLLO TENDER DESCRIZIONE TENDER TIPOLOGIA PRESTAZIONE SCADENZA MANIFESTAZIONE D'INTERESSE 1 UE - Procedura Aperta 02/06/2023 12:00 1 Gruppo Hera test Lavori

#### Accessing public calls for tenders

3

1

Clicking on the corresponding row displays the details of the tender and allows you to log in (if you have active credentials) or set up an account

| HERA 18:19 Central European Time DST                    |                                                  | 1                                   |
|---------------------------------------------------------|--------------------------------------------------|-------------------------------------|
| ← Tender: T23_157 - test                                |                                                  | Accedi O Registrati Per Partecipare |
| Dettaglio Tender                                        |                                                  |                                     |
| Avviso Pubblicato                                       |                                                  |                                     |
| → V Dettaglio Tender                                    |                                                  |                                     |
| Codice Tender<br>T23_157                                | Descrizione Tender<br>test                       |                                     |
| Protocollo Tender                                       | Tender Multi Lotto<br>No                         |                                     |
| Tipologia di Tender                                     |                                                  |                                     |
| ✓ Dettaglio Annuncio                                    |                                                  |                                     |
| Descrizione<br>LAVORI                                   | Note<br>Note aggiuntive di default               |                                     |
| Tipologia Prestazione<br>Lavori                         | Processi di Procurement<br>UE - Procedura Aperta |                                     |
| Scadenza Manifestazione d'Interesse<br>02/06/2023 12:00 | Data di inizio contratto                         |                                     |
| Durata del Contratto                                    | Valore Stimato del Contratto                     |                                     |
|                                                         |                                                  |                                     |

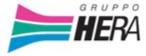

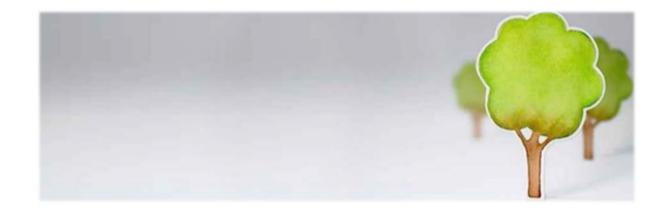

# CHAPTER 2 Procedure for preparing tender envelopes

### **View RFQ for All**

You can view all available public tenders within the tab "RFQ for All" Then click on the corresponding row desired.

| RdO     Mie RDO   RDD Per Tutti   Inserisci Filtro (digita per Iniziare la ricerca)     Visualizzazione risultati 1 - 1 di 1   Visualizzazione risultati 1 - 1 di 1   Visualizzazione risultati 1 - 1 di 1   CoDice   TITOLO   CoDice BANDO Di GARA   TEMPO LIMITE PER ESPRIMERE   STATO   Ragione sociale                                                                                                    | <b>HER</b> Å 10:: | 38 Central European Time DST             |               |                      |                  |                              | Benvenuto Giovanni |
|----------------------------------------------------------------------------------------------------|-------------------|------------------------------------------|---------------|----------------------|------------------|------------------------------|--------------------|
| Inserisci Filtro (digita per iniziare la ricerca) <ul> <li>Visualizzazione risultati 1 - 1 di 1</li> <li>Visualizzazione risultati 1 - 1 di 1</li> <li>Visua</li></ul> | RdO               |                                          |               |                      |                  |                              |                    |
| Visualizzazione risultati 1 - 1 di 1 Visualizza: 50 ▼<br>CODICE TITOLO CODICE BANDO DI GARA TEMPO LIMITE PER ESPRIMERE STATO RAGIONE SOCIALE<br>INTERESSE ↑                                                                                                    | Mie RDO           | RDO Per Tutti                            |               |                      |                  |                              |                    |
| CODICE TITOLO CODICE BANDO DI GARA TEMPO LIMITE PER ESPRIMERE STATO RAGIONE SOCIALE<br>INTERESSE ↑                                                                                                    | Inserisci Filt    | tro (digita per iniziare la ricerca) 🛛 👻 |               |                      |                  |                              |                    |
| INTERESSE 1                                                                                                    | Visualizzazion    | ne risultati 1 - 1 di 1 Visualizza:      | 50 👻          |                      |                  |                              |                    |
|                                                                                                    |                   | CODICE                                   | TITOLO        | CODICE BANDO DI GARA |                  | STATO                        | RAGIONE SOCIALE    |
| 1 R23_23 Gara Pubblica T2354 22/06/2023 00:00 In corso Gruppo Hera                                                                                                    | 1                 | R23_23                                   | Gara Pubblica | T2354                | 22/06/2023 00:00 | <ul> <li>In corso</li> </ul> | Gruppo Hera        |

### **View Invitation-only RFQ**

In the case of a closed (invitation-only) tender, the RFQ is not published on Hera's website, but an invitation to participate is sent by email directly to the selected suppliers.

| *<br>•<br>•<br>• | Image: MERA 17:43 Central European Time DST         RdO         Mie RDO       RDO Per Tutti         Tutte le RdO       Inserisci Filtro (digita per iniziare la ricerca)         Visualizzazione risultati 1 - 3 di 3       Visualizza: 50 |        |                                | "My RFQ<br>invited to<br>invitation | Log in to the portal and then click on "RFQ"; in the<br>"My RFQ" tab, if your company is among those<br>invited to participate you will see the private tender<br>invitation |                                 |                          | Benvenuto Sara Sare |  |
|------------------|----------------------------------------------------------------------------------------------------|--------|--------------------------------|-------------------------------------|----------------------------------------------------------------------------------------------------|---------------------------------|--------------------------|---------------------|--|
| ١                |                                                                                                    | CODICE | TITOLO                         | CODICE BANDO DI GARA                | data chiusura ↓                                                                                                    | STATO                           | STATO DELLA RISPOSTA     | RAGIONE SOCIALE     |  |
| 1                | 1                                                                                                    | R23_26 | Test2 Privato                  | T23_6                               | 01/04/2023 01:00                                                                                                    | In corso                        | Nessuna Risposta Inviata | Gruppo Hera         |  |
|                  | 2                                                                                                    | R23_21 | Test Conversione RDA in tender | T23_16                              | 30/03/2023 17:49                                                                                                    | <ul> <li>Aggiudicata</li> </ul> | Vincente 🏆               | Gruppo Hera         |  |
|                  | 3                                                                                                    | R23_12 | RDO ad invito 1                | T23_6                               | 27/03/2023 18:10                                                                                                    | <ul> <li>Aggiudicata</li> </ul> | Vincente 🏆               | Gruppo Hera         |  |

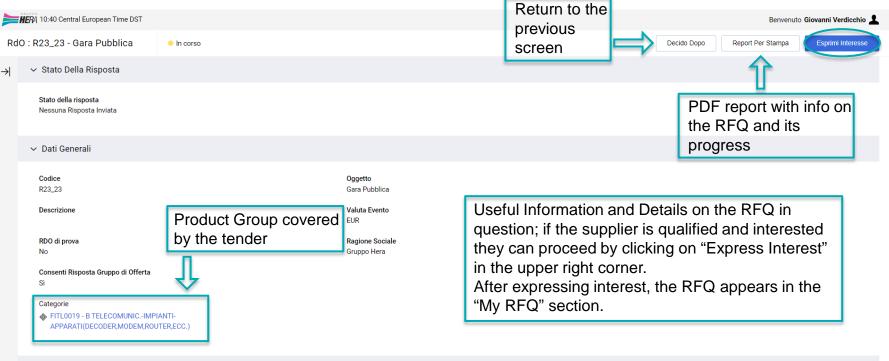

✓ Attributi RdO

Tipologia RdO

Settori regolamentati (CIG;SMART CIG; NO CIG)

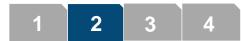

3

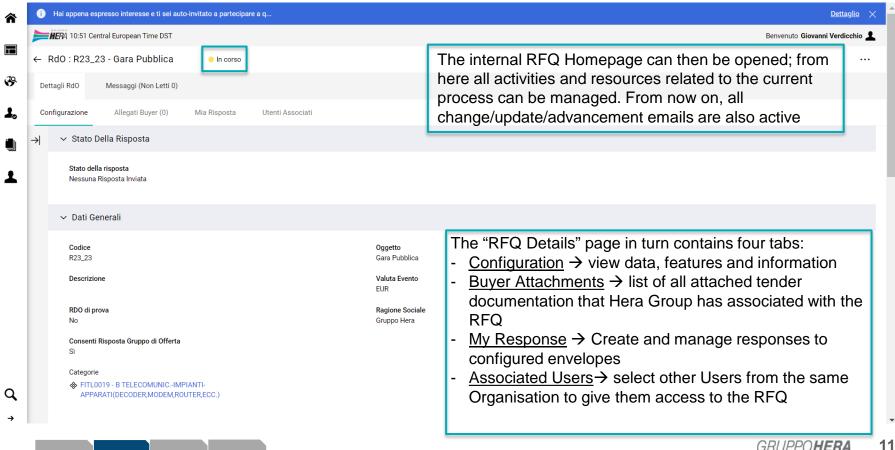

-

| â  | <b>HE</b> RA 11:35 ( | Central European Time DST            |                  |                    |                                                                                                    | Benvenuto Giovann | ni Verdicchio 上 |
|----|----------------------|--------------------------------------|------------------|--------------------|----------------------------------------------------------------------------------------------------|-------------------|-----------------|
|    | ← RdO : R23          | _23 - Gara Pubblica                  | In corso         |                    |                                                                                                    |                   |                 |
|    | Dettagli RdO         | Messaggi (Non Letti 0)               |                  |                    |                                                                                                    |                   |                 |
| ₿  | Crea Messaggio       | Messaggi Ricevuti                    | Messaggi Inviati | Bozza Dei Messaggi |                                                                                                    |                   |                 |
| 1. | →  Messa             | ggi Ricevuti                         |                  |                    |                                                                                                    | <del>e</del> …    | Crea            |
| ١  | Inseris              | ci Filtro (digita per iniziare la ri | cerca) 🔻         |                    |                                                                                                    |                   |                 |
| T  |                      |                                      |                  |                    | The second Page contains Sections to create<br>Messages to Hera, view those received, those sent and<br>those still in draft status | ŀ                 |                 |

| 俞       | <b>II:47</b> Central European Time D        | ST                                     |                                                                                                    | Benvenuto Giovanni Verdicchio    |
|---------|---------------------------------------------|----------------------------------------|----------------------------------------------------------------------------------------------------|----------------------------------|
|         | ← RdO : R23_23 - Gara Pubblic               | Ca In corso                            |                                                                                                    | Rifiuta Intenzione Di Rispondere |
|         | Dettagli RdO Messaggi (Non Let              | tti 0)                                 |                                                                                                    |                                  |
| \$      | Configurazione Allegati Buyer (0            | 0) Mia Risposta Utenti Associati       |                                                                                                    |                                  |
| ⊥.<br>■ | → Area Gestione Risposta - S<br>Valuta: EUR | Stai rispondendo come: Impresa Singola | In the "My Response" Tab, view the<br>details of the envelopes and, if inter<br>proceed by clicking on "Intention to<br>Respond" | rested,                          |
|         | ✓ 1. RISPOSTA DI QUALIFICA (2)              | 2 PARAMETRI)                           |                                                                                                    |                                  |
|         | ✓ 1.1 TEST - SEZIONE                        |                                        |                                                                                                    |                                  |
|         |                                             | PARAMETRO                              | DESCRIZIONE                                                                                                    | RISPOSTA                         |
|         | 1.1.1                                       | Prova                                  | * Seleziona                                                                                                    |                                  |
|         | 1.1.2                                       | Test                                   | * Scrivi                                                                                                    |                                  |
|         |                                             |                                        |                                                                                                    |                                  |
| q       |                                             |                                        |                                                                                                    | •                                |
| →       |                                             |                                        |                                                                                                    |                                  |

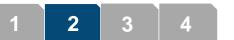

| â          | )<br>H        | <b>HER</b> Á 11:53 Ce | ntral European Time DST           |                                           |                           |                  |                   |                                                                                                    |       |               | Benvenuto G                        | iovanni Verdicchio 💄 |
|------------|---------------|-----------------------|-----------------------------------|-------------------------------------------|---------------------------|------------------|-------------------|----------------------------------------------------------------------------------------------------|-------|---------------|------------------------------------|----------------------|
|            | ←R            | RdO : R23_            | 23 - Gara Pubblica                | In corso                                  | Initial p                 | oop-up           |                   | Area Gestione Risposta - Stai rispondendo come:                                                       | ×     | ··· Scarica M | lodulo Di Risposta Off Line (.XIs) | Invia Risposta       |
|            | Dett          | tagli RdO             | Messaggi (Non Letti 0)            |                                           |                           |                  |                   | La risposta come gruppo di offerte richiede la<br>configurazione nell'area Gestisci gruppo di offerte |       |               |                                    |                      |
| 3          | Cont          | figurazione           | Allegati Buyer (0)                | Mia Risposta Utenti Associati             |                           |                  |                   |                                                                                                    |       |               |                                    |                      |
| 1.         | $\rightarrow$ | 🚺 La tu               | ia risposta non è stata ancora in | viata. Per renderla visibile al Buyer è r | necessario fare clic su " | 'Invia risposta" |                   | Seleziona il tipo di risposta                                                                         |       |               |                                    |                      |
| ١          |               | Dieses                | into Risposta                     |                                           |                           |                  |                   | Impresa Singola                                                                                       |       |               |                                    | _                    |
|            |               | ✓ Riassi              | into Risposta                     |                                           |                           |                  |                   | Consorzio                                                                                             |       |               |                                    |                      |
| 1          |               |                       | BUSTA                             |                                           | INFORMAZIONI SUI          | PARAMETRI        |                   | GEIE                                                                                                  |       |               |                                    |                      |
|            |               | 1.                    | Risposta di Qualifica             |                                           | Valori obbligatori ma     | ncanti (2)       |                   | Annulla                                                                                               | Salva |               |                                    |                      |
|            |               | 2.                    | Risposta Tecnica                  |                                           | Valori obbligatori ma     | ncanti (2)       |                   |                                                                                                    |       |               |                                    |                      |
|            |               | З.                    | Risposta Economica                |                                           | Compilare i campi ob      | bligatori (2)    | Prezzo totale (es | cluso sezioni facoltative)                                                                            |       |               |                                    | 0                    |
|            |               | Area Ge               | stione Risposta - Stai rispo      | ondendo come: Impresa Singo               | la                        |                  |                   | e page and click on 🖌                                                                                 |       | l your        |                                    | ,                    |
|            |               | Valuta:               | EUR                               |                                           |                           | Reme             | mber th           | at the Hera Group may a<br>I three envelopes                                                          |       | cide not      |                                    |                      |
|            |               | ✓ 1. RISPO            | OSTA DI QUALIFICA (2 PARAMET      | TRI)                                      |                           |                  |                   |                                                                                                    |       |               |                                    | 1                    |
| q          |               | ∨ 1.1                 | TEST - SEZIONE                    |                                           |                           |                  |                   |                                                                                                    |       |               |                                    |                      |
| ~ <b>`</b> |               |                       |                                   | PARAMETRO                                 |                           |                  | DESCRIZ           | IONE                                                                                                  |       | RISPOSTA      |                                    | -                    |
|            |               |                       |                                   |                                           |                           |                  |                   |                                                                                                    |       |               |                                    | DA 14                |

GRUPPO**HERA** 14

Now fill in the respective envelope just opened by entering your answers for each parameter configured by the Hera Group; the symbol \* within the description indicates that the answer is required. After completing the section, click on "Save and Exit" and move on to the next envelope (if any). Attachments can be included if needed.

| 🛱 12:29 Centra | European Time DST                         |                                             |                         | Benvenuto Giovanni Verdicchio         |
|----------------|-------------------------------------------|---------------------------------------------|-------------------------|---------------------------------------|
| : R23_23 - G   | ara Pubblica   In corso                   |                                             |                         | Salva E Continua Annulla Salva Ed Esc |
| i La tua ris   | sposta non è stata ancora inviata. Per re | enderla visibile al Buyer è necessario fare | lic su "Invia risposta" |                                       |
|                |                                           |                                             |                         |                                       |
|                |                                           |                                             |                         | Valida Risposta                       |
| 1. RISPOSTA D  | I QUALIFICA (2 PARAMETRI)                 |                                             |                         |                                       |
| 1.1 TES        | T - SEZIONE                               |                                             |                         |                                       |
|                | PARAMETRO                                 | DESCRIZIONE                                 | RISPOSTA                |                                       |
| 1.1.1          | Prova                                     | * Seleziona                                 |                         |                                       |
|                |                                           |                                             |                         |                                       |
| 1.1.2          | Test                                      | * Scrivi                                    |                         |                                       |
|                |                                           |                                             |                         | Caratteri disponibili 20              |

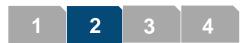

| â  | <b>HE</b> RA | 12:44 Ce  | ntral European Time DST                                     |                                                                  |                                                | Cancell   | a La Tua Risposta |      | Benvenuto Giova                               | nni Verdicchio 💄 |
|----|--------------|-----------|-------------------------------------------------------------|------------------------------------------------------------------|------------------------------------------------|-----------|-------------------|------|-----------------------------------------------|------------------|
|    | ← RdO        | : R23_2   | 23 - Gara Pubblica   In corso                               |                                                                  |                                                | Report    | Per Stampa        |      | Scarica Modulo Di Risposta Off Line (.XIs)    | Invia Risposta   |
|    | Dettagli R   | RdO       | Messaggi (Non Letti 0)                                      |                                                                  |                                                |           |                   | _    | <u>     1                                </u> |                  |
| 39 | Configura    | azione    | Allegati Buyer (0) Mia Risposta Ute                         | nti Associati                                                    |                                                |           |                   |      | ort envelopes                                 |                  |
| 1. | →            | i La tu   | a risposta non è stata ancora inviata. Per renderla visibil | e al Buyer è necessario fare clic su "Invia rispos               | ta"                                            |           |                   |      | bond and re-                                  |                  |
|    | ~            | Riassu    | nto Risposta                                                |                                                                  |                                                |           | import th         | em t | o the platform                                |                  |
| Ŧ  |              |           |                                                             |                                                                  |                                                |           |                   |      |                                               | _                |
| -  |              |           | BUSTA                                                       | INFORMAZIONI SUI PARAMETR                                        | 1                                              |           |                   |      |                                               |                  |
|    |              | 1.        | Risposta di Qualifica                                       | Tutti i valori inseriti<br>Non sono presenti ulteriori allega    | ti                                             |           |                   |      |                                               |                  |
|    |              | 2.        | Risposta Tecnica                                            | Tutti i valori inseriti<br>Non sono presenti ulteriori allega    | ti                                             |           |                   |      |                                               |                  |
|    |              | 3.        | Risposta Economica                                          | Tutti i parametri sono stati quota<br>Nessun Allegato aggiuntivo | ti Prezzo totale (escluso sezioni facoltative) |           |                   |      |                                               | 6.200            |
|    |              |           |                                                             |                                                                  |                                                |           |                   |      |                                               | _                |
|    | A            | Area Ge   | stione Risposta - Stai rispondendo come: Imp                |                                                                  | Once all responses are e                       |           |                   | or   |                                               | *                |
|    | V            | /aluta: I | EUR                                                         |                                                                  | all configured envelopes,                      | , click " | Submit            |      |                                               |                  |
|    |              |           |                                                             | Ľ                                                                | Response"                                      |           |                   |      |                                               |                  |
|    | ~            | 1. RISPO  | OSTA DI QUALIFICA (2 PARAMETRI)                             |                                                                  |                                                |           |                   |      |                                               |                  |
| q  |              | × 1.1     | TEST - SEZIONE                                              |                                                                  |                                                |           |                   |      |                                               |                  |
|    |              |           |                                                             |                                                                  |                                                |           |                   |      |                                               | •                |

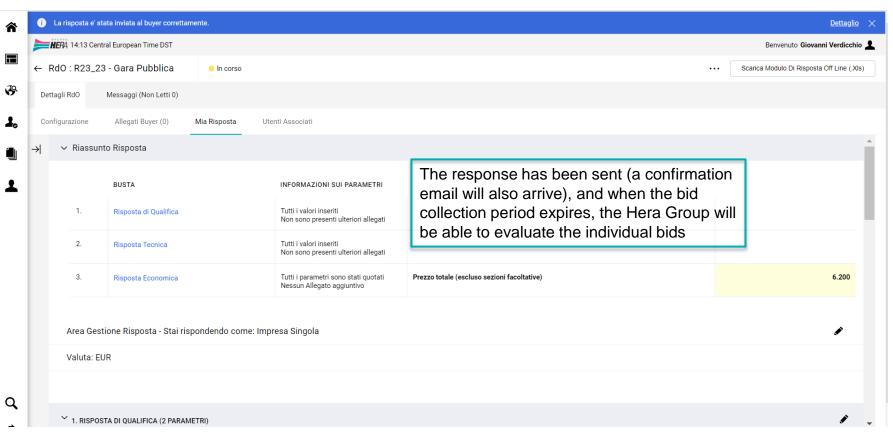

It is possible to change previously submitted data, no later than the deadline set by Hera Group for the submission of applications/bids, by proceeding as follows:

- a) access the RFQ and the response area where the change is to be made;
- b) click on "Withdraw Response" and then access the various envelopes via the "Response" Summary" box or via the pencil icon (located, to the right of the screen, next to each envelope);
- c) click on "Save and Exit";
- d) click on "Submit Response".

### Award of RFQ

If your bid was the one chosen by the Hera Group, you will see the words "Winner" in the status of your response and you will be informed of the award.

The Hera Group may also decide to reopen the response collection round to have interested suppliers enter new and better bids.

Following this process, contracting activities can begin.

| HERA 14:50 Central European Time DST                  |                                    |                                             |                      |                                  |                        |                      |                                |  |
|-------------------------------------------------------|------------------------------------|---------------------------------------------|----------------------|----------------------------------|------------------------|----------------------|--------------------------------|--|
| RdO                                                   |                                    |                                             |                      |                                  |                        |                      |                                |  |
| Mie RDO                                               | RDO Per Tutti                      |                                             |                      |                                  |                        |                      |                                |  |
| Tutte le Ro                                           | d0                                 | Filtro (digita per iniziare la ricerca) 🛛 🔻 | •                    |                                  |                        |                      |                                |  |
| Visualizzazione risultati 1 - 3 di 3 Visualizza: 50 🔻 |                                    |                                             |                      |                                  |                        |                      |                                |  |
| Visualizzazi                                          | ione risultati 1 - 3 di 3 Visualiz | za: 50 🔻                                    |                      |                                  |                        |                      |                                |  |
| Visualizzazio                                         | codice                             | za: 50 ▼<br>TITOLO                          | CODICE BANDO DI GARA | DATA CHIUSURA 🗸                  | STATO                  | STATO DELLA RISPOSTA | RAGIONE SOCIALE                |  |
| Visualizzazio                                         |                                    |                                             | CODICE BANDO DI GARA | DATA CHIUSURA ↓ 31/03/2023 14:43 | STATO<br>• Aggiudicata | STATO DELLA RISPOSTA | RAGIONE SOCIALE<br>Gruppo Hera |  |
| Visualizzazi<br>1<br>2                                | CODICE                             | TITOLO                                      |                      |                                  |                        |                      |                                |  |

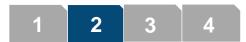

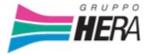

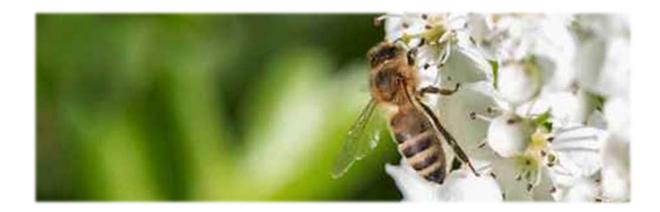

# CHAPTER 3 Procedure for preparing envelopes for a tender with Multi-Lot RFQ

### View Multi-Lot RFQ

In the case of a Multi-Lot RFQ, multiple RFQs belonging to the same Tender are created, one of which is "Qualification Only" and the remaining "Technical/Financial".

Click on "My RFQ" if it is an invitation-only tender or "RFQ for All" if it is a public procedure

| <b>HE</b> RA | 4 11:32 Central European Time DST  |                                           |                      |                                     |                       |                                                      | Benvenuto Marco Ma         |
|--------------|------------------------------------|-------------------------------------------|----------------------|-------------------------------------|-----------------------|------------------------------------------------------|----------------------------|
| RdO          |                                    |                                           |                      |                                     |                       |                                                      |                            |
| Mie RDO      | D RDO Per Tutti                    |                                           |                      |                                     |                       |                                                      |                            |
| Tutte le l   | RdO                                | i Filtro (digita per iniziare la ricerca) | •                    |                                     |                       |                                                      |                            |
| Visualizza   | azione risultati 1 - 4 di 4 Visual | izza: <b>50 ▼</b>                         |                      |                                     |                       |                                                      |                            |
|              |                                    |                                           |                      |                                     |                       |                                                      |                            |
|              | CODICE                             | TITOLO                                    | CODICE BANDO DI GARA | DATA CHIUSURA 👃                     | STATO                 | STATO DELLA RISPOSTA                                 | RAGIONE SOCIALE            |
| 1            | CODICE                             |                                           |                      | DATA CHIUSURA ↓<br>04/04/2023 00:00 | STATO                 | STATO DELLA RISPOSTA                                 | RAGIONE SOCIALE            |
| 1            | R23_31                             | test2                                     | T23_18 🕦             | 04/04/2023 00:00                    | In corso              | Nessuna Risposta Inviata                             | Gruppo Hera                |
| 1<br>2       | R23_31<br>R23_30                   |                                           | T23_18 <b>1</b>      | 04/04/2023 00:00                    | In corso     In corso | Nessuna Risposta Inviata<br>Nessuna Risposta Inviata | Gruppo Hera<br>Gruppo Hera |
| 1<br>2<br>3  | R23_31                             | test2                                     | T23_18 🕦             | 04/04/2023 00:00                    | In corso              | Nessuna Risposta Inviata                             | Gruppo Hera                |

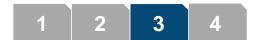

| â          | <b>NER</b> A 11:51 Central European Time DST |                                   |                                                                                               | Benven            | uto Marco Marchini 💄 |
|------------|----------------------------------------------|-----------------------------------|-----------------------------------------------------------------------------------------------|-------------------|----------------------|
|            | ← RdO: R23_29 - Test MLS • In α              | corso                             |                                                                                               | ··· Rifiuta Inter | nzione Di Rispondere |
|            | Dettagli RdO Ardo Multi Lotto (2)            | Aessaggi (Non Letti 0)            |                                                                                               |                   |                      |
| 39         | Configurazione Allegati Buyer (0) Mia        | Risposta Utenti Associati Click c | n the first RFQ.                                                                              |                   | 1                    |
| <b>1</b> . | → <br>Area Gestione Risposta - Stai rispond  | N.B. Ir<br>qualifie               | such cases it is always necessary to<br>ation-only envelope first and then con<br>quent ones. |                   |                      |
| T          | ✓ 1. RISPOSTA DI QUALIFICA (1 PARAMETRI)     | Then                              | lick on "Intention to Respond".                                                               |                   |                      |
|            | ∨ 1.1 VALUTAZIONE - SEZIONE                  |                                   |                                                                                               |                   |                      |
|            | PARAM                                        | METRO                             | DESCRIZIONE                                                                                   | RISPOSTA          |                      |
|            | 1.1.1 Valuta                                 | azione                            | * Disponibile                                                                                 |                   |                      |
|            |                                              |                                   |                                                                                               |                   |                      |
|            | 1.2 AREA GENERICA ALLEGATI                   |                                   |                                                                                               |                   |                      |
| ۹          | Nessun allegato presente                     |                                   |                                                                                               |                   |                      |

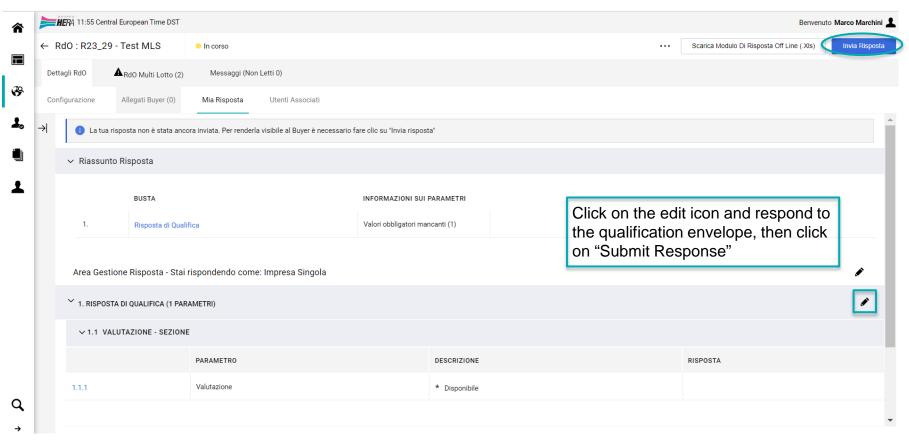

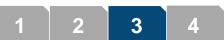

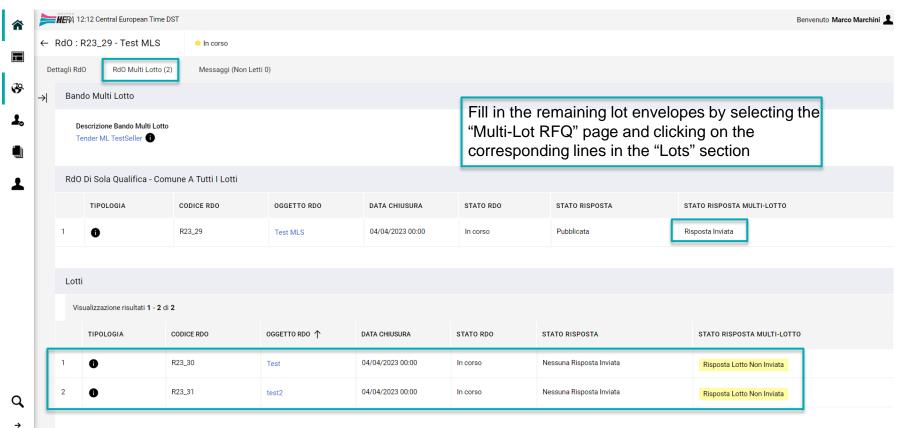

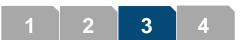

3

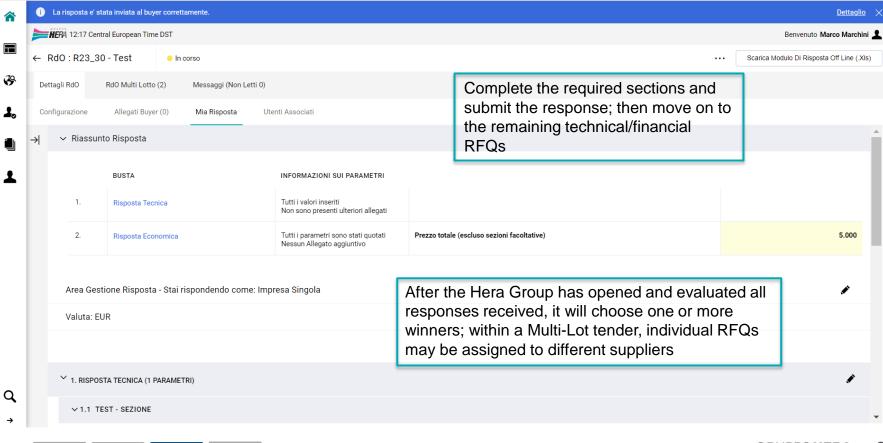

GRUPPOHERA 25

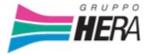

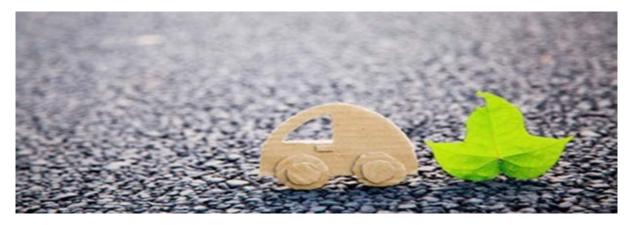

# CHAPTER 4 Procedure for conducting an Rfl

### Rfl

An additional possibility is for a Request for Information (RfI) to be sent from the Hera Group. The process and manner for responding are the same as those already viewed in the case of standard RFQs.

Rfl can be either public or invitation-only; in the former case, within the portal's Sourcing section, they will be displayed in "Rfl for All", while in the latter in the "Rfl List" tab.

Following the conclusion of an RfI, The Hera Group may decide to transform it into a RFQ to carry out the official tender.

| â  | <b>HER</b> A 16:3                                   | 4 Central European Time DST           |              |               |                                               |          | Benvenuto Filippo Filippi 💄 |  |
|----|-----------------------------------------------------|---------------------------------------|--------------|---------------|-----------------------------------------------|----------|-----------------------------|--|
|    | RdI                                                 |                                       |              |               |                                               |          |                             |  |
|    | Elenco RDI                                          | RDI Per Tutti                         |              |               |                                               |          |                             |  |
| ₿  | Inserisci Filtro (digita per iniziare la ricerca) 🔹 |                                       |              |               |                                               |          |                             |  |
| 1. | Visualizzazione                                     | e risultati 1 - 1 di 1 Visualizza: 50 | •            |               |                                               |          |                             |  |
|    |                                                     | CODICE RDI                            | TITOLO       | CODICE TENDER | TEMPO LIMITE PER MANIFESTARE<br>L'INTERESSE 个 | STATO    | RAGIONE SOCIALE             |  |
| Ŧ  | 1                                                   | 123_11                                | Test Manuali | T23_85        | 30/04/2023 12:00                              | In corso | Gruppo Hera                 |  |
|    |                                                     |                                       |              |               |                                               |          |                             |  |

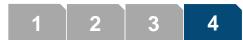

# **Rfl - Response**

| â           | HEPA 16:45 Central European Time DST                                                                                                    |                                                                                                    | Benvenuto Filippo Filippi 💄          |  |  |
|-------------|----------------------------------------------------------------------------------------------------|----------------------------------------------------------------------------------------------------|--------------------------------------|--|--|
|             | ← Rdl : I23_11 - Test Manuali ● In corso                                                                                                    |                                                                                                    | Rifiuta     Intenzione Di Rispondere |  |  |
|             | Dettagli Rdl Messaggi (Non Letti 0)                                                                                                    |                                                                                                    |                                      |  |  |
| ↔<br>↓<br>↓ | Configurazione       Allegati (0)       Mia Risposta       Utenti Associati         →       Area Gestione Risposta - Stai rispondendo come: Impresa Singola         Valuta: EUR       Valuta: EUR          1. RISPOSTA DI QUALIFICA (1 PARAMETRI) | After viewing the details and expressing interest in the Rfl,<br>click on "Intention to Respond" to start the process of<br>entering the responses required by Hera Group through<br>the envelopes |                                      |  |  |
|             | ✓ 1.1 TEST - SEZIONE                                                                                                    |                                                                                                    | -                                    |  |  |
|             | PARAMETRO                                                                                                    | DESCRIZIONE                                                                                                    | VALORE                               |  |  |
|             | 1.1.1 test                                                                                                    | * allega                                                                                                    | (Nessun file allegato)               |  |  |
|             |                                                                                                    |                                                                                                    |                                      |  |  |
|             |                                                                                                    |                                                                                                    |                                      |  |  |
| Q,          | 1.2 AREA ALLEGATI                                                                                                    |                                                                                                    |                                      |  |  |
| ـ           |                                                                                                    |                                                                                                    |                                      |  |  |

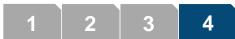

# **Rfl - Response**

| Â          | HERA 16:48 Central European Time DST                                                                                       |                                                          |                       |                                      |                                                                                                    |               |                        |                                     | Benvenuto Filippo Filippi 💄 |  |  |
|------------|----------------------------------------------------------------------------------------------------|----------------------------------------------------------|-----------------------|--------------------------------------|----------------------------------------------------------------------------------------------------|---------------|------------------------|-------------------------------------|-----------------------------|--|--|
|            | ← Ro                                                                                                    | dl : 123_11                                              | I - Test Manuali      | In corso                             |                                                                                                    |               |                        | •••• Scarica Modulo Di Risposta Off | Line (.XIs) Invia Risposta  |  |  |
|            | Detta                                                                                                    | tettagli Rdi Messaggi (Non Letti 0)                      |                       |                                      |                                                                                                    |               |                        |                                     |                             |  |  |
| ₽          | Confi                                                                                                    | onfigurazione Allegati (0) Mia Risposta Utenti Associati |                       |                                      |                                                                                                    |               |                        |                                     |                             |  |  |
| 1.         | → De La tua risposta non è stata ancora inviata. Per renderla visibile al buyer è necessario fare clic su "Invia risposta" |                                                          |                       |                                      |                                                                                                    |               |                        |                                     | <b>A</b>                    |  |  |
|            |                                                                                                    | ✓ Riassunto Risposta                                     |                       |                                      |                                                                                                    |               |                        |                                     |                             |  |  |
| Ŧ          |                                                                                                    |                                                          | BUSTA                 |                                      | INFORMAZIONI SUI PARAMETRI                                                                                      |               |                        |                                     |                             |  |  |
|            |                                                                                                    | 1.                                                       | Risposta di           | Qualifica                            | Valori obbligatori mancanti (1)                                                                                 |               |                        |                                     |                             |  |  |
|            |                                                                                                    | 2.                                                       | Risposta Ec           | conomica                             | Compilare i campi obbligatori (1)                                                                               | Prezzo totale |                        |                                     | O                           |  |  |
|            |                                                                                                    | Area Ge                                                  | stione Risposta - Sta | ai rispondendo come: Impresa Singola | The response process is similar to that seen in previous chapters. Then respond to the individual parameters of |               |                        |                                     |                             |  |  |
|            | Valuta: EUR                                                                                                    |                                                          |                       |                                      | the configured envelopes by clicking on the symbol                                                              |               |                        |                                     |                             |  |  |
|            |                                                                                                    |                                                          |                       |                                      | and click on "Send Response" once done.                                                                         |               |                        |                                     |                             |  |  |
|            |                                                                                                    | ♥ 1. RISPOSTA DI QUALIFICA (1 PARAMETRI)                 |                       |                                      |                                                                                                    |               |                        |                                     |                             |  |  |
|            |                                                                                                    | × 1.1                                                    | TEST - SEZIONE        |                                      |                                                                                                    |               |                        |                                     |                             |  |  |
| q          |                                                                                                    |                                                          |                       | PARAMETRO                            | DESCRIZIONE                                                                                                    |               | VALORE                 |                                     |                             |  |  |
| <b>~</b> ∢ |                                                                                                    | 1.1.1                                                    |                       | test                                 | * allega                                                                                                    |               | (Nessun file allegato) |                                     | -                           |  |  |

#### **Rfl - Conclusion**

Once the deadline has passed and the bids have been evaluated, the Hera Group has several options available including closing the RfI or, as already stated, converting it and transferring the suppliers and/or their bids into an RfI to be configured and published.

Therefore, it is important to follow the status updates of the specific RfI to monitor the steps and choices made by Hera Group.

| HERA 17                                               | :07 Central European Time DST |                                   |               |                  |                                        |                          | Benvenuto Filippo Filipp |
|-------------------------------------------------------|-------------------------------|-----------------------------------|---------------|------------------|----------------------------------------|--------------------------|--------------------------|
| RdI                                                   |                               |                                   |               |                  |                                        |                          |                          |
| Elenco RDI                                            | RDI Per Tutti                 |                                   |               |                  |                                        |                          |                          |
| Tutte le RDI                                          | ✓ Inserisci Filtro (di        | gita per iniziare la ricerca) 🛛 👻 |               |                  |                                        |                          |                          |
| Visualizzazione risultati 1 - 3 di 3 Visualizza: 50 🔹 |                               |                                   |               |                  |                                        |                          |                          |
|                                                       | CODICE RDI                    | TITOLO                            | CODICE TENDER | data chiusura ↓  | STATO                                  | STATO DELLA RISPOSTA     | RAGIONE SOCIALE          |
| 1                                                     | 123_11                        | Test Manuali                      | T23_85        | 29/04/2023 16:56 | Conclusa                               | Conclusa                 | Gruppo Hera              |
|                                                       | 123_10                        | Test Rdl                          | T23_111       | 29/04/2023 15:40 | Chiusa: Trasferiti Fornitori e Offerte | Nessuna Risposta Inviata | Gruppo Hera              |
| 2                                                     | 123_10                        | Test Nul                          |               |                  | in una Nuova RdO                       |                          |                          |

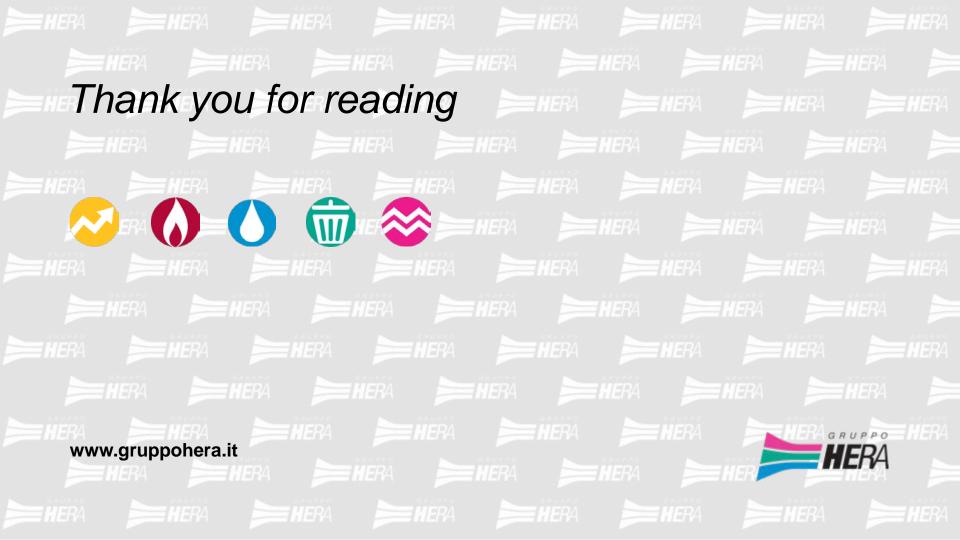